## **[Elementy okna](https://pomoc.comarch.pl/dms/pl/20211/index.php/dokumentacja/elementy-okna-automatyczne-generowanie-dokumentow/)**

Faktura zakupu

– kontrolka z listą punktów

konfiguracyjnych.

 [Dodaj] – funkcjonalność umożliwiająca utworzenie nowego punktu konfiguracyjnego.

 [Edycja] – funkcjonalność umożliwiająca edycje istniejącego punktu konfiguracyjnego.

亩 [Usuń] – funkcjonalność usuwania istniejących punktów konfiguracyjnych.

Dokumenty Tylko wypełnione

 – kontrolka filtra, który umożliwia zawężenie listy skanów, dla których zostaną inicjowane nowe dokumenty. Kontrolka przyjmuje wartości:

Wszystkie – po naciśnięciu "Generuj" zostaną wygenerowane wszystkie dokumenty z listy.

 $Tylko wypehinoe - po naciśnieciu "Generuj" zostaną$ wygenerowane dokumenty, których wszystkie kontrolki zostały wypełnione (zainicjowane).

Wybrane – po naciśnięciu "Generuj" zostaną wygenerowane zaznaczone dokumenty. W przypadku zaznaczenia dokumentów

oznaczonych , na których nie zostały rozpoznane wszystkie dane dokument zostanie wygenerowany bez tych danych.

Generuj

 – przycisk uruchamiający generowanie dokumentów. Nieaktywny do momentu zaczytania plików na listę skanów/dokumentów.

 [Odśwież] – ikona za pomocą, której odświeżana jest lista skanów/dokumentów.

 $\mathbf{i}$ [Info] – po naciśnięciu przycisku wyświetlana jest informacja jaka ilość dokumentów pozostała możliwa do wygenerowania w dostępnym pakiecie.

[Ustawienia OCR] – okno ustawień OCR, w oknie należy wskazać ścieżkę do katalogu, z którego będę pobierane pliki do przeprocesowania, a także należy określić tryb łączenia przesłanych plików.

[Dodaj pliki] – umożliwia wskazanie plików z dysku komputera, pliki zostaną umieszczone w katalogu wskazanym w oknie ustawień OCR.

[Skanuj] – funkcjonalność procesowania skanowanych dokumentów.

 $|\mathbf{v}|$  Włącz procesowanie dokumentów – po konfiguracji należy zaznaczyć opcję, aby system rozpoczął procesowanie dokumentów.

## **[Inicjowanie kontrolek](https://pomoc.comarch.pl/dms/pl/20211/index.php/dokumentacja/inicjowanie-kontrolek-na-karcie-obiegu/) [na karcie obiegu](https://pomoc.comarch.pl/dms/pl/20211/index.php/dokumentacja/inicjowanie-kontrolek-na-karcie-obiegu/)**

Na karcie obiegu są możliwe do zainicjowania wartościami następujące kontrolki:

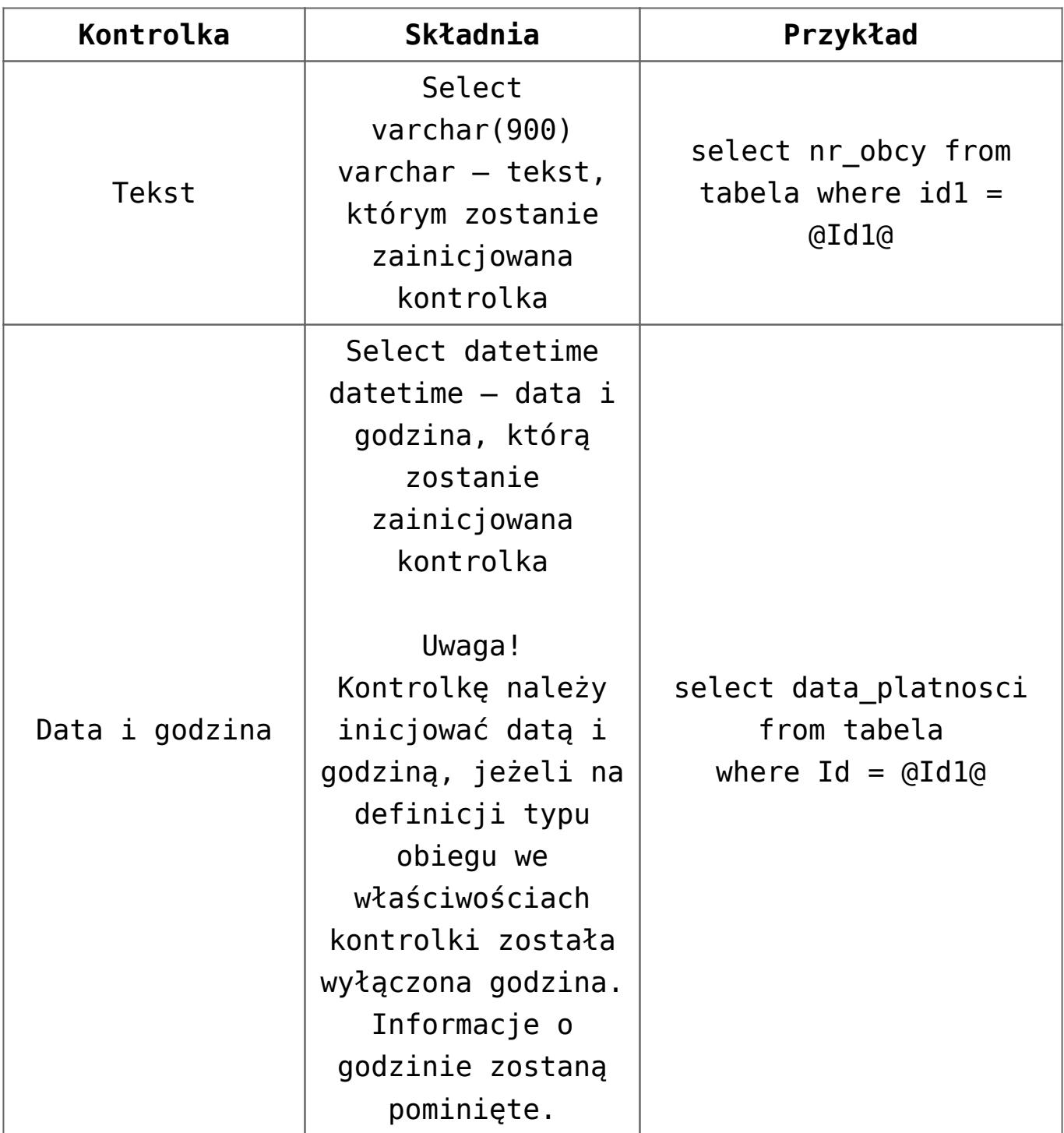

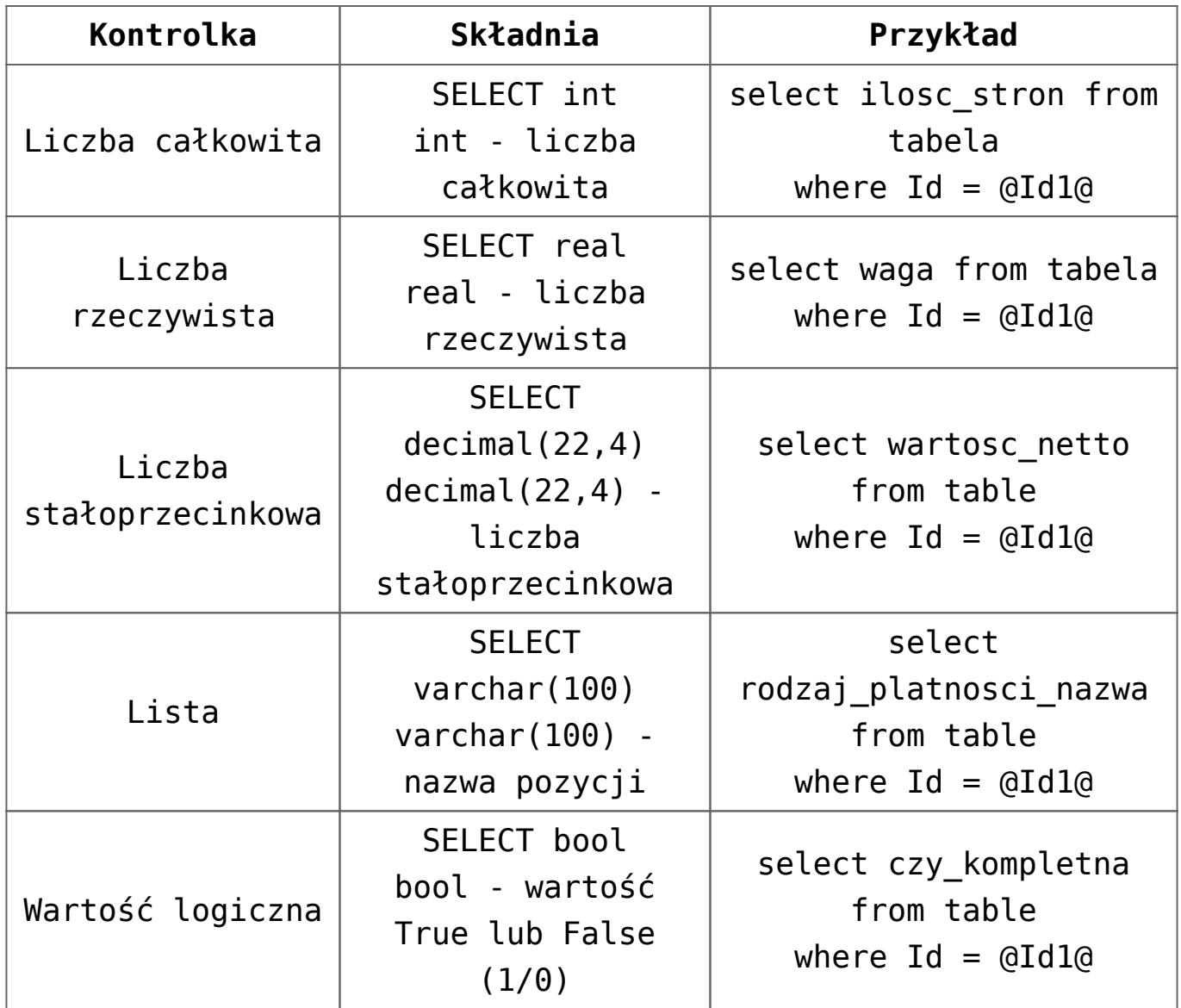

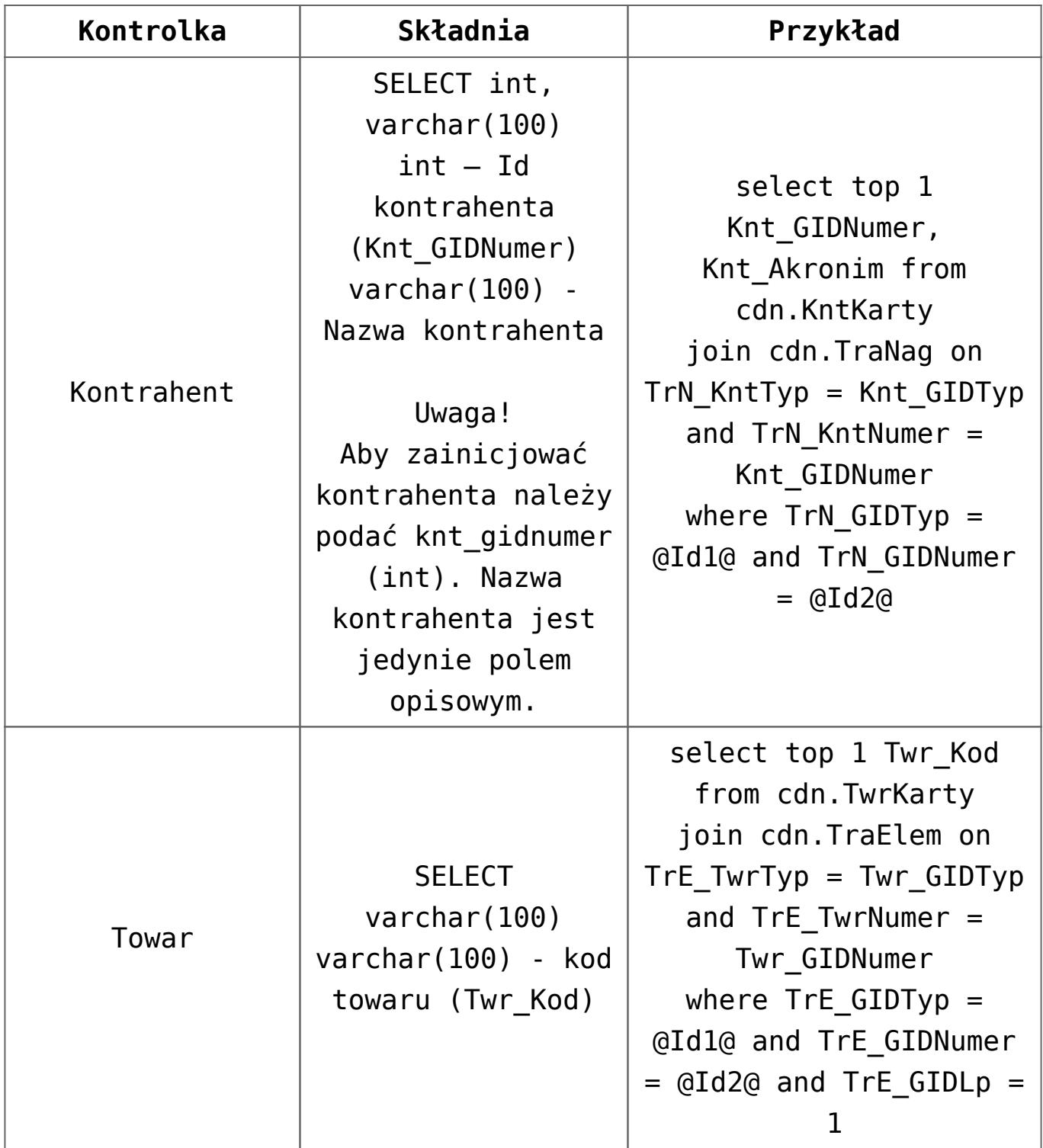

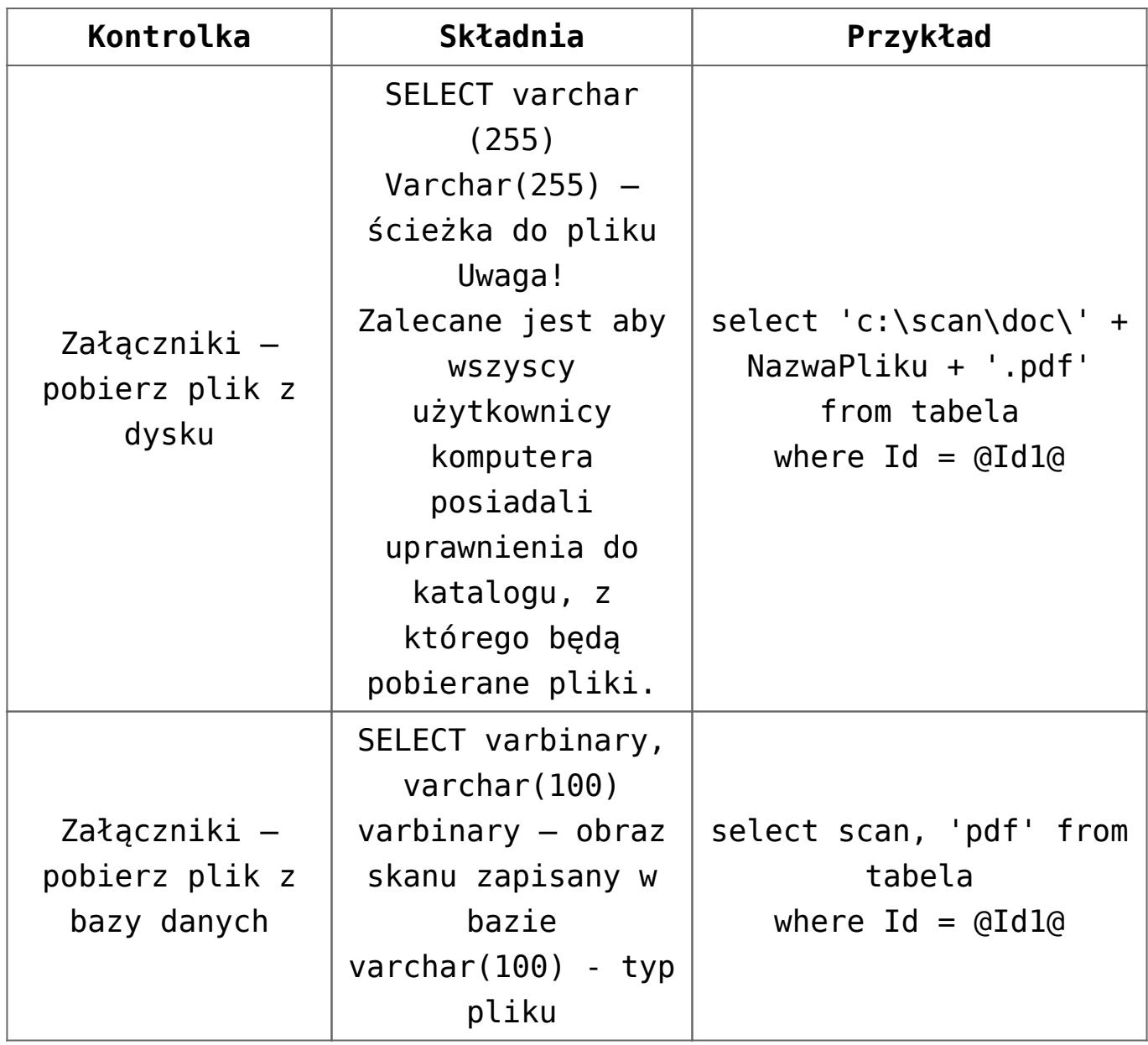

## **[Programy OCR zalecane](https://pomoc.comarch.pl/dms/pl/20211/index.php/dokumentacja/programy-ocr-zalecane-do-wspolpracy-z-comarch-dms/) [do współpracy z Comarch DMS](https://pomoc.comarch.pl/dms/pl/20211/index.php/dokumentacja/programy-ocr-zalecane-do-wspolpracy-z-comarch-dms/)**

Mechanizm automatycznego generowania dokumentów jest zalecany do współpracy ze wszystkimi OCR'ami, które wyniki procesowanych dokumentów zapisują do bazy danych. Nie ma znaczenia typ bazy danych, ponieważ system pozwala na nawiązanie połączenia z większością popularnych baz danych.

## **[Zmiana daty utworzenia](https://pomoc.comarch.pl/dms/pl/20211/index.php/dokumentacja/zmiana-daty-utworzenia-dokumentu-2/) [dokumentu](https://pomoc.comarch.pl/dms/pl/20211/index.php/dokumentacja/zmiana-daty-utworzenia-dokumentu-2/)**

W przypadku, gdy pracownik inicjujący dokumenty posiada uprawnienie do zmiany daty utworzenia dokumentu w Comarch DMS, ma możliwość zmiany daty utworzenia dokumentu również na dokumentach utworzonych za pomocą funkcjonalności automatycznego tworzenia dokumentów (OCR).

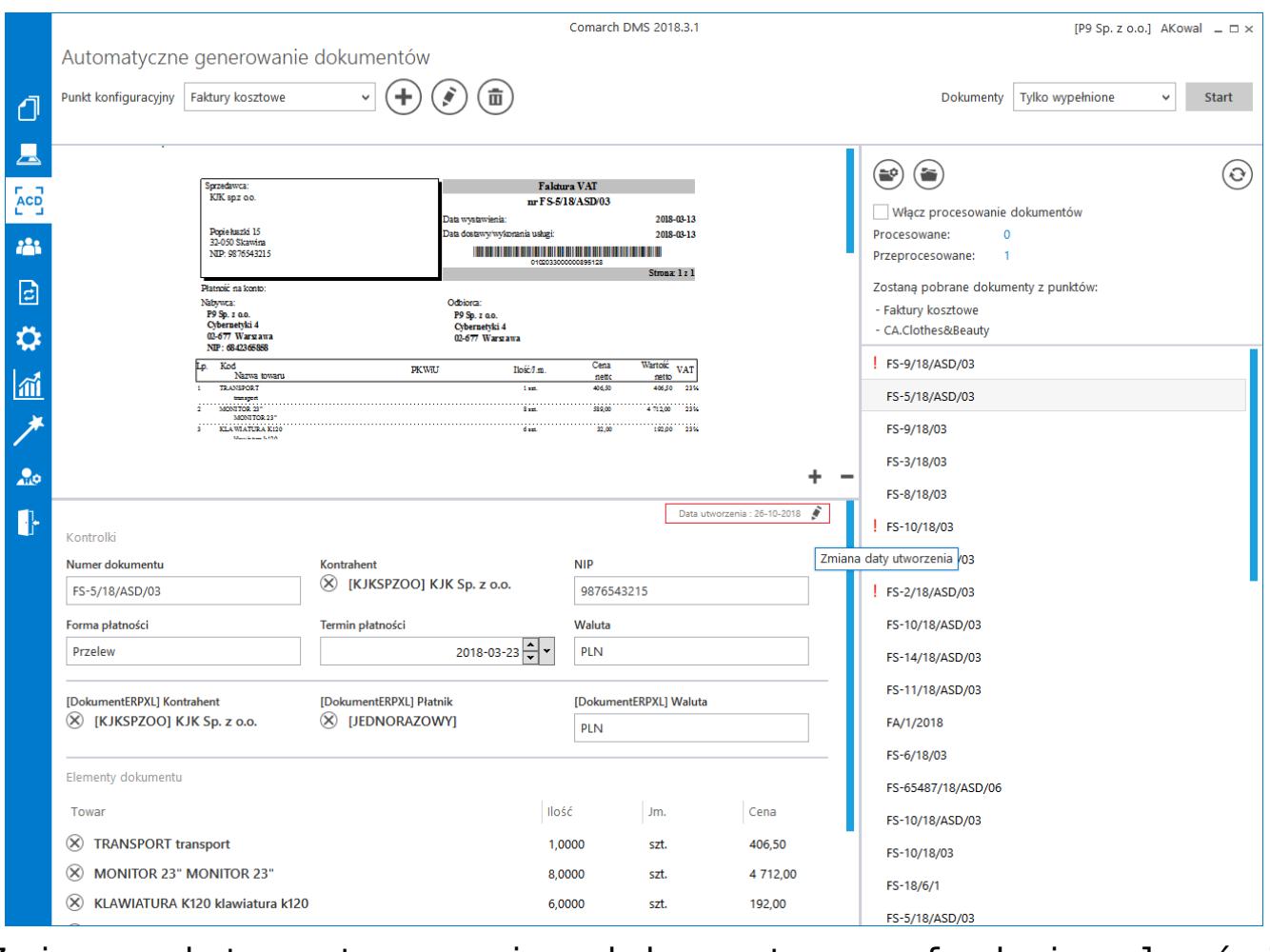

Zmiana daty utworzenia dokumentu w funkcjonalności automatycznego generowania dokumentów.